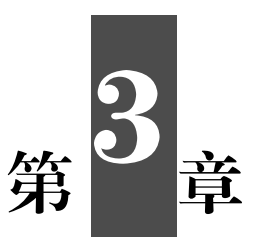

# FPGA 开发综合实验

# 实验六:数码管显示

# 一、实验目的

- (1)学习数码管的工作原理。
- (2)实现对 4 位数码管的动态控制。

# 二、实验内容

动态控制 4 位数码管,使其能够正常工作。 动态控制 4 位数码管, 使其能够正常工作。<br>**三、实验要求**<br>了解数码管动态显示数字的原理。

# 三、实验要求

了解数码管动态显示数字的原理。

# 四、实验背景知识

#### 1.数码管基础知识

数码管原理图如图 3.1 所示。

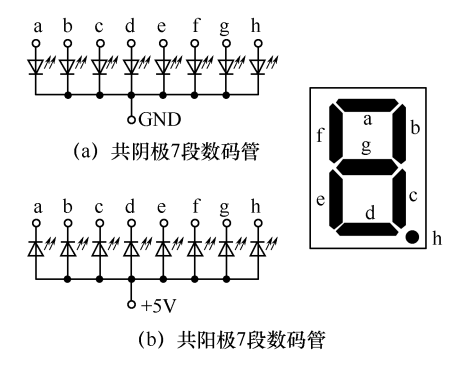

图 3.1 数码管原理图

数码管显示数字就是将相应的段位点亮进而组成要显示的数字,共阴极数码管对 应的码值如表 3.1 所示。其中, "1"代表相应的引脚输出高电平, 即点亮相应段位, "0"代表相应的引脚输出低电平,即不点亮相应段位。

| $\bf{0}$<br>$\mathbf{1}$<br>$\boldsymbol{0}$<br>$\mathbf{1}$<br>$\overline{2}$<br>$\,1$ | $\mathbf{1}$<br>$\mathbf{1}$ | $\mathbf{1}$<br>$\mathbf{1}$ | $\mathbf{1}$     | $\mathbf{1}$     |                  |                  |                  |
|-----------------------------------------------------------------------------------------|------------------------------|------------------------------|------------------|------------------|------------------|------------------|------------------|
|                                                                                         |                              |                              |                  |                  | $\mathbf{1}$     | $\boldsymbol{0}$ | $\boldsymbol{0}$ |
|                                                                                         |                              |                              | $\boldsymbol{0}$ | $\boldsymbol{0}$ | $\boldsymbol{0}$ | $\boldsymbol{0}$ | $\boldsymbol{0}$ |
|                                                                                         | $\,1\,$                      | $\boldsymbol{0}$             | $\,1$            | $\mathbf{1}$     | $\boldsymbol{0}$ | $\mathbf{1}$     | $\boldsymbol{0}$ |
| 3<br>$\mathbf{1}$                                                                       | $\mathbf{1}$                 | $\mathbf{1}$                 | $\mathbf{1}$     | $\boldsymbol{0}$ | $\boldsymbol{0}$ | $\mathbf{1}$     | $\boldsymbol{0}$ |
| $\boldsymbol{0}$<br>$\overline{4}$                                                      | $\mathbf{1}$                 | $\mathbf{1}$                 | $\boldsymbol{0}$ | $\boldsymbol{0}$ | $\mathbf{1}$     | $\mathbf{1}$     | $\boldsymbol{0}$ |
| 5<br>$\mathbf{1}$                                                                       | $\boldsymbol{0}$             | $\mathbf{1}$                 | $\mathbf{1}$     | $\boldsymbol{0}$ | $\mathbf{1}$     | $\mathbf{1}$     | $\boldsymbol{0}$ |
| $\sqrt{6}$<br>$\mathbf{1}$                                                              | $\boldsymbol{0}$             | $\,1$                        | $\mathbf{1}$     | $\mathbf{1}$     | $\mathbf{1}$     | $\mathbf{1}$     | $\boldsymbol{0}$ |
| $\overline{7}$<br>$\mathbf{1}$                                                          | $\mathbf{1}$                 | $\mathbf{1}$                 | $\boldsymbol{0}$ | $\boldsymbol{0}$ | $\boldsymbol{0}$ | $\boldsymbol{0}$ | $\boldsymbol{0}$ |
| $\,$ 8 $\,$<br>$\mathbf{1}$                                                             | $\mathbf{1}$                 | $\mathbf{1}$                 | $\mathbf{1}$     | $\mathbf{1}$     | $\mathbf{1}$     | $\mathbf{1}$     | $\boldsymbol{0}$ |
| 9<br>$\mathbf{1}$                                                                       | $\mathbf{1}$                 | $\mathbf{1}$                 | $\mathbf{1}$     | $\boldsymbol{0}$ | $\mathbf{1}$     | $\mathbf{1}$     | $\boldsymbol{0}$ |

表 3.1 共阴极数码管对应的码值

#### 2.数码管的工作原理

一般实验板上使用的是共阴极数码管,这种数码管有 4 个共阴极,分别用于选通 对应的一位数码管,4 位数码管的 8 个段码引脚连接在一起,其硬件连接图如图 3.2 所示。

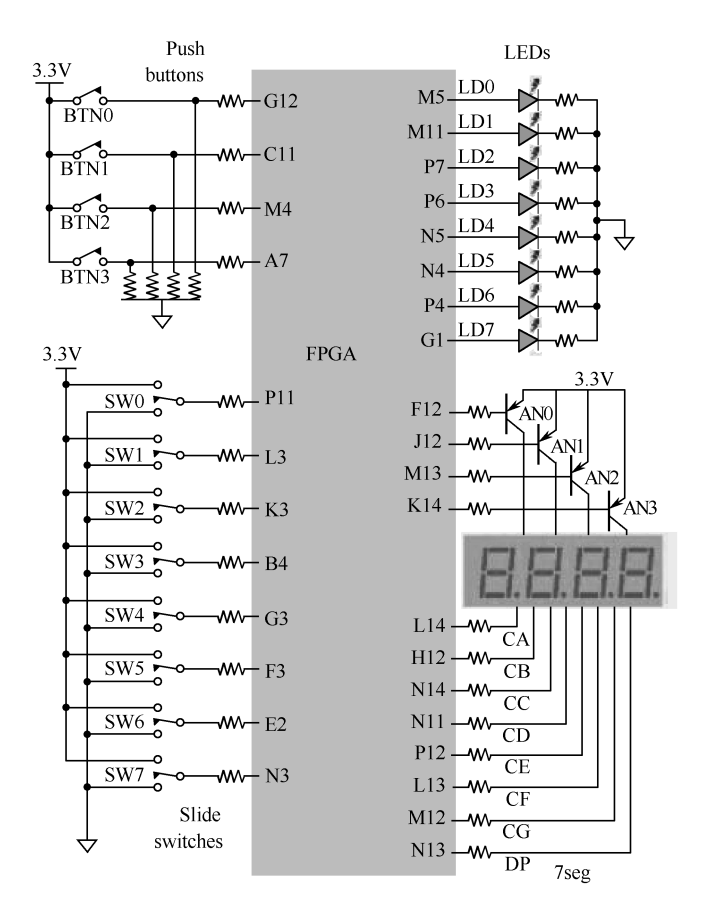

图 3.2 4 位数码管的硬件连接图

4 位数码管的工作原理是:每次选通其中一位数码管,输出这位数码管要显示的 内容,然后一段时间后选通下一位数码管并输出对应数据,4 位数码管这样依次选通 并输出相应的数据,结束后再重复进行。这样只要选通时间选取合适,并且由于人眼 的视觉暂留现象,4 位数码管看起来是连续显示的。 4 位数码管的工作原理是: 每次选通其中一位数码管, 输出这位数码管要显示的<br>内容, 然后一段时间后选通下一位数码管并输出对应数据, 4 位数码管这样依次选通<br>并输出相应的数据, 结束后再重复进行。这样只要选通时间选取合适, 并且由于人眼<br>的视觉暂留现象, 4位数码管看起来是连续显示的。

# 五、实验步骤

- (1)4 位数码管动态显示的设计共分为以下 3 个模块。
- ① 封装模块。
- ② 设计模块。
- ③ 顶层模块。

封装模块的程序如下。

```
//4 位数码管的 IP 核
               module smg_ip_model(clk,data,sm_wei,sm_duan); 
               input clk; 
               input [15:0] data; 
               output [3:0] sm_wei; 
               output [7:0] sm_duan; 
               //---------------------------------------------------------- 
               //分频
               integer clk_cnt; 
               reg clk_400Hz; 
               always @(posedge clk) 
               if(clk_cnt==32'd100000) 
               begin clk_cnt <= 1'b0; clk_400Hz <= ~clk_400Hz;end 
               else 
               clk\_cnt \leq clk\_cnt + 1'b1;//---------------------------------------------------------- 
               //位控制
               reg [3:0]wei_ctrl=4'b1110; 
               always @(posedge clk_400Hz) 
               wei_ctr1 \leq \{wei_ctr1[2:0],wei_ctr1[3]\};//段控制
               reg [3:0]duan_ctrl; 
               always @(wei_ctrl) 
               case(wei_ctrl) 
               4'b1110:duan_ctrl=data[3:0]; 
               4'b1101:duan_ctrl=data[7:4]; 
               4'b1011:duan_ctrl=data[11:8]; 
               4'b0111:duan_ctrl=data[15:12]; 
               default:duan_ctrl=4'hf; 
\begin{aligned} &\text{reg [3:0]duan_ctr1;}\\ &\text{always @(wei_ctr1)}\\ &\text{case(wei_ctr1)}\\ &\text{4' b1110:} \text{duan_ctr1=} \text{data[3:0]};\\ &\text{4' b1110:} \text{duan_ctr1=} \text{data[7:4]};\\ &\text{4' b1011:} \text{duan_ctr1=} \text{data[11:8]};\\ &\text{4' b0111:} \text{duan_ctr1=} \text{data[15:12]};\\ &\text{default:} \text{duan_ctr1=} \text{4'hf}; \end{aligned}4'b0111:duan_ctrl=data[15:12];<br>default:duan_ctrl=4'hf;<br>62 •
```

```
endcase 
//---------------------------------------------------------- 
//解码模块
reg [7:0]duan; 
always @(duan_ctrl) 
case(duan_ctrl) 
4'h0:duan=8'b0011_1111;//0 
4'h1:duan=8'b0000_0110;//1 
4'h2:duan=8'b0101_1011;//2 
4'h3:duan=8'b0100_1111;//3 
4'h4:duan=8'b0110_0110;//4 
4'h5:duan=8'b0110_1101;//5 
4'h6:duan=8'b0111_1101;//6 
4'h7:duan=8'b0000_0111;//7 
4'h8:duan=8'b0111_1111;//8 
4'h9:duan=8'b0110_1111;//9 
4'ha:duan=8'b0111_0111;//a 
4'hb:duan=8'b0111_1100;//b 
4'hc:duan=8'b0011_1001;//c 
4'hd:duan=8'b0101_1110;//d 
4'he:duan=8'b0111_1000;//e 
4'hf:duan=8'b0111_0001;//f 
default : duan = 8'b0011_1111;//0 
endcase 
//---------------------------------------------------------- 
assign sm_wei =~wei_ctrl; 
assign sm_duan = duan; 
endmodule
```
设计模块的程序如下。

```
//测试 4 位数码管的 IP 核
      module test(clk,data); 
      input clk; 
      output [15:0]data; 
      //---------------------------------------------------------- 
      //分频 1Hz 
      reg clk_1Hz; 
      integer clk_1Hz_cnt; 
电子工业出版社版权所有 
   盗版必究
```

```
always @(posedge clk) 
if(clk_1Hz_cnt==32'd25000000-1) 
begin clk_1Hz_cnt <= 1'b0; clk_1Hz <= ~clk_1Hz;end 
else 
clk_1Hz_1cnt <= clk_1Hz_1cnt + 1'b1;
//---------------------------------------------------------- 
//循环显示 0~9 
reg [39:0]disp=40'h1234567890; 
reg [15:0]data; 
always @(posedge clk_1Hz) 
begin 
disp <= {disp[35:0],disp[39:36]}; 
data \le disp[39:24];
end 
endmodule
```
顶层模块的程序如下。

```
//顶层模块
module smg_ip(clk,sm_wei,sm_duan); 
input clk; 
output [3:0]sm_wei; 
output [7:0]sm_duan; 
//---------------------------------------------------------- 
wire [15:0]data; 
wire [3:0]sm_wei; 
wire [7:0]sm_duan;
//---------------------------------------------------------- 
test U0 (.clk(clk),.data(data)); 
smg_ip_model U1 (.clk(clk),.data(data),.sm_wei(sm_wei),.sm_duan(sm_duan)); 
 endmodule
```
(2)4 位数码管动态显示的电路图如图 3.3 所示。

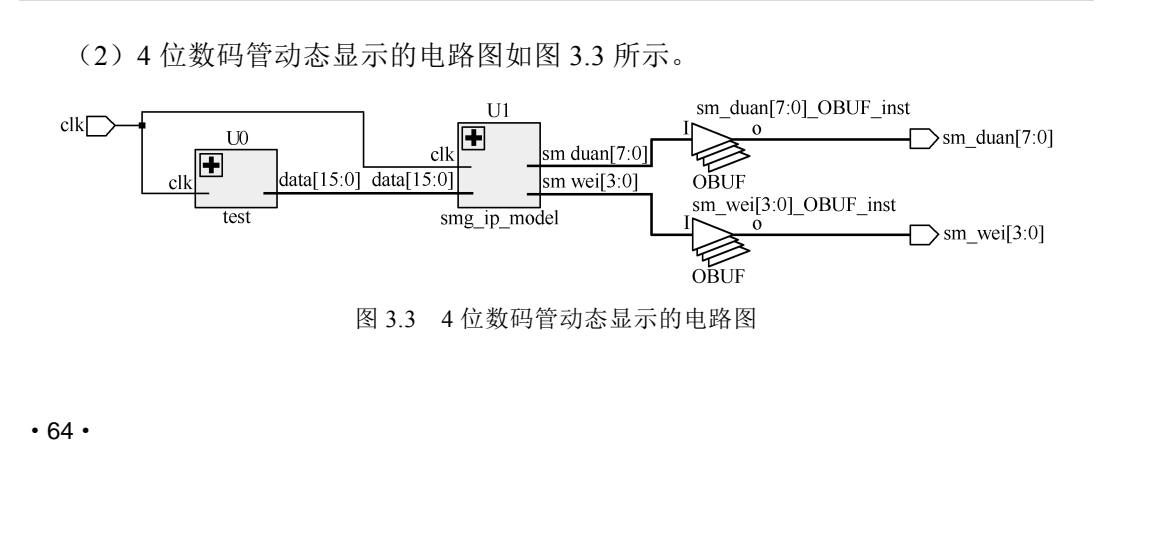

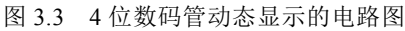

### 六、实验结果

(1)编译已编写完毕的程序,程序编译通过后分配引脚,然后再次编译相关程序 并生成下载文件。

(2)将程序下载到实验板上,通电后观察 4 位数码管的显示情况。若不能达到动 态显示的效果,则需要检查源程序。待修改完毕后,再通电观察 4 位数码管的显示情 况,直到正确显示为止。

# 实验七:交通灯的设计

### 一、实验目的

综合运用 Verilog HDL 进行交通灯的设计。

### 二、实验内容

(1)编写时间控制程序,并且利用交通灯实验板,实现东西向/南北向的交通灯 计数并编写交通灯程序。

(2)利用交通灯实验板实现所有显示方面的功能,包括十进制数的倒计时和红、 绿、黄三色灯的轮流点亮。

#### 三、实验要求

(1)设置并修改两个方向上三色灯的点亮时间。

|              | 东西向            |              |              | 南北向          |                    |
|--------------|----------------|--------------|--------------|--------------|--------------------|
| 绿灯           | 黄灯             | 红灯           | 绿灯           | 黄灯           | 红灯                 |
| 1            | $\overline{0}$ | $\mathbf{0}$ | $\mathbf{0}$ | $\mathbf{0}$ |                    |
| $\mathbf{0}$ | 1              | $\mathbf{0}$ | $\mathbf{0}$ | 1            | $\mathbf{0}$       |
| $\mathbf{0}$ | $\overline{0}$ |              |              | $\mathbf{0}$ | $\mathbf{0}$       |
|              |                |              |              |              | $\cdot$ 65 $\cdot$ |

表 3.2 交通灯控制器的状态转换表

#### 四、实验步骤

(1)为了在 8 位数码管上正确显示十进制数,需要设计一个函数,相关程序参考 第 2 章实验五中的 3 个数码管模块的程序。数码管显示模块如图 3.4 所示。

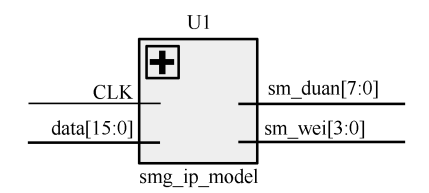

图 3.4 数码管显示模块

(2)主程序使用 case 语句,根据变量 Stage 的值确定当前状态,并加以执行。 程序功能如下。

> Stage=2'b00 表示南北方向绿灯点亮 Stage=2'b01 表示东西方向绿灯点亮 Stage=2'b10 表示南北方向绿灯转红灯期间的黄灯点亮 Stage=2'b11 表示东西方向绿灯转红灯期间的黄灯点亮

其中, 绿灯点亮的时间为 20s; 黄灯点亮的时间为 10s。

(3)主程序如下。

```
module test(clk,data,out_LED3_NS,out_LED3_WE); 
                   input clk; 
                   output [15:0]data; 
                   output [2:0] out_LED3_NS,out_LED3_WE; 
                   //分频 1Hz 
                   reg clk_1Hz; 
                   integer clk_1Hz_cnt; 
                   always @(posedge clk) 
                   if(clk_1Hz_cnt==32'd25000000-1) 
                   begin clk_1Hz_cnt <= 1'b0; clk_1Hz <= ~clk_1Hz;end 
                   else 
                    clk_1Hz_1cnt <= clk_1Hz_1cnt + 1'b1;
                    //---------------------------------------------------------- 
reg clk_1Hz<sub>.</sub>cnt;<br>
integer clk_1Hz_cnt;<br>
always @(posedge clk)<br>
if(clk_1Hz_cnt==32'd2500000-1)<br>
begin clk_1Hz_cnt <= 1'b0; clk_1Hz <= ~clk_1Hz;end<br>
else<br>
clk_1Hz_cnt <= clk_1Hz_cnt + 1'b1;<br>
//-----------------------------
      \frac{C1R_1R_2C1R_3C_1R_3C_2R_1C_1C_2R_3C_3C_1C_2C_3C_1C_2C_1C_2C_3C_1C_2C_2C_3C_1C_2C_1C_2C_1C_2C_2C_1C_2C_2C_1C_2C_1C_2C_1C_2C_1C_2C_1C_2C_1C_2C_1C_2C_1C_2C_1C_2C_1C_2C_1C_2C_1C_2C_1C_2C_1C_2C_1C_2C_1C_2C_1C_2C_1C_2C_1C_2
```

```
//循环显示 0~9 
           reg [15:0]data; 
           reg[2:0] out_LED3_NS,out_LED3_WE; 
           reg[3:0] Time_10=2'd2,Time_1=2'd0; 
           reg[1:0] Stage=2'b00; 
           always @(posedge clk_1Hz) 
           begin 
           case(Stage) 
                  2'b00: 
                  begin//NS pass 
                  if((Time_10==0) & (Time_1==0)) 
                        begin 
                        Stage<=2'b11; 
                       Time_10<=4'd1; 
                      Time_1 < = 4'd0; end 
                  else 
                        begin 
                       if(Time_1 == 0) begin 
                             Time_1<=4'd9; 
                             Time_10<=Time_10-1; 
                             end 
                        else 
                             begin 
                             Time_1<=Time_1-1; 
                             end 
                       end 
                  data[15:8]<={Time_10,Time_1}; 
                  data[7:0]<={Time_10,Time_1}; 
                  out_LED3_NS<=3'b001; 
                  out_LED3_WE<=3'b100; 
                  end 
                  2'b01: 
                  begin//WE pass 
                  if((Time_10==0) & (Time_1==0)) 
                        begin 
aata[/:0]<={1Ime_10,1Ime_1};<br>out_LED3_NS<=3'b001;<br>out_LED3_WE<=3'b100;<br>end<br>2'b01:<br>begin//WE pass<br>if((Time_10==0) & (Time_1==0))<br>begin
    盗版必究
```

```
 Stage<=2'b10; 
                       Time_10<=4'd1; 
                      Time_1 < = 4'd0; end 
                  else 
                        begin 
                        if(Time_1==0) 
                             begin 
                             Time_1<=4'd9; 
                             Time_10<=Time_10-1; 
                             end 
                        else 
                             begin 
                             Time_1<=Time_1-1; 
                             end 
                        end 
                   data[15:8]<={Time_10,Time_1}; 
                   data[7:0]<={Time_10,Time_1}; 
                   out_LED3_WE<=3'b001; 
                   out_LED3_NS<=3'b100; 
                   end 
                   2'b10: 
                   begin//Yellow to NS pass 
                   if((Time_10==0) & (Time_1==0)) 
                         begin 
                         Stage<=2'b00; 
                         Time_10<=4'd2; 
                        Time_1 < = 4'd0; end 
                   else 
                         begin 
                         if(Time_1==0) 
                             begin 
                             Time_1<=4'd9; 
                             Time_10<=Time_10-1; 
                             end 
                         else 
erse<br>
begin<br>
if(Time_1==0)<br>
begin<br>
Time_1<=4'd9;<br>
Time_10<=Time_10-1;<br>
end<br>
else
   \begin{array}{c} \text{else} \end{array}
```

```
 begin 
                               Time_1<=Time_1-1; 
                               end 
                          end 
                    data[15:8]<={Time_10,Time_1}; 
                    data[7:0]<={Time_10,Time_1}; 
                    out_LED3_NS<=3'b010; 
                    out_LED3_WE<=3'b010; 
                    end 
                    2'b11: 
                    begin//Yellow to WE pass 
                    if((Time_10==0) & (Time_1==0)) 
                          begin 
                          Stage<=2'b01; 
                          Time_10<=4'd2; 
                         Time_1 < = 4'd0; end 
                    else 
                          begin 
                          if(Time_1==0) 
                               begin 
                               Time_1<=4'd9; 
                               Time_10<=Time_10-1; 
                               end 
                          else 
                               begin 
                               Time_1<=Time_1-1; 
                               end 
                          end 
                    data[15:8]<={Time_10,Time_1}; 
                    data[7:0]<={Time_10,Time_1}; 
                    out_LED3_NS<=3'b010; 
                    out_LED3_WE<=3'b010; 
                    end 
                    default: 
                          begin 
                          Stage<=2'b00; 
aata[15:8]<={Time_10,Time_1};<br>data[7:0]<={Time_10,Time_1};<br>out_LED3_NS<=3'b010;<br>out_LED3_WE<=3'b010;<br>end<br>default:<br>begin<br>Stage<=2'b00;
    Stage<=2'b00;<br>
Stage<=2'b00;
```
end

```
 Time_10<=4'd2; 
              Time_1<=4'd0; 
              end 
endcase 
endmodule
```
(4)顶层文件的程序如下。

```
module smg(clk,sm_wei,sm_duan,out_LED3_NS,out_LED3_WE); 
           input clk; 
           output [3:0]sm_wei; 
           output [7:0]sm_duan; 
           output [2:0] out_LED3_NS,out_LED3_WE; 
           //---------------------------------------------------------- 
           wire [15:0]data; 
           wire [3:0]sm_wei; 
           wire [7:0]sm_duan; 
           wire [2:0] out_LED3_NS,out_LED3_WE; 
           //---------------------------------------------------------- 
           test U0 (.clk(clk),.data(data),.out_LED3_NS(out_LED3_NS),.out_LED3_WE(out_ 
LED3_WE));
```

```
smg_ip_model U1 (.clk(clk),.data(data),.sm_wei(sm_wei),.sm_duan(sm_duan)); 
endmodule
```
(5)总体交通灯电路图如图 3.5 所示。

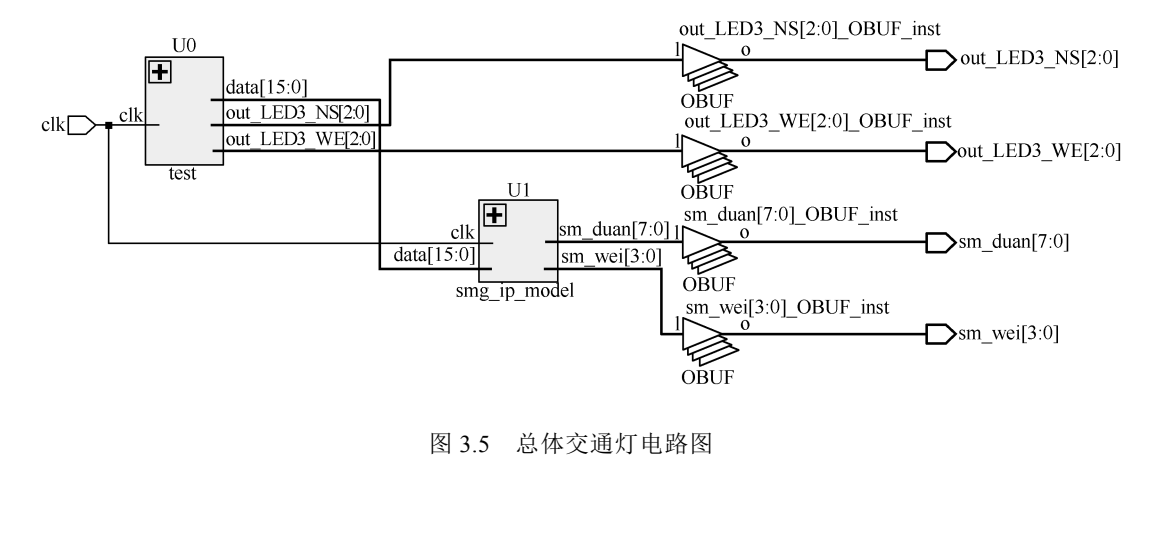

图 3.5 总体交通灯电路图 图 3.5 总体交通灯电路图<br>70 ·

# 五、实验结果

- (1)本实验是在交通灯实验板上实现的。
- (2)将该实验板上电,将程序下载到 FPGA 芯片中。
- (3)观察交通灯的显示结果。

# 实验八:秒表的设计

#### 一、实验目的

- (1)学习数码管的工作原理。
- (2)实现对 4 位数码管的动态控制。
- (3)熟悉模块化编程的设计过程。

# 二、实验内容

- (1)动态控制 4 位数码管,使其能够正常工作。
- (2)将 4 位数码管作为显示器件,并设计一个简单的秒表。

#### 三、实验要求

- (1)设计的秒表的最小计时单位为 0.1s。
- (2)设计的秒表能够实现暂停和继续计时等功能。

#### 四、实验步骤

- (1)秒表的设计共分以下 3 个模块。 四、实验步骤<br>(1)秒表的设计共分以下 3 个模块。<br>① 显示模块。<br>② 计时模块。<br>③ 顶层模块。
	- ① 显示模块。
	- ② 计时模块。
	- ③ 顶层模块。 3 贝内误入。<br>3 顶层模块。

显示模块的程序参考本章实验六中的 4 位数码管模块的程序, 在此不再赘述。 计时模块的程序如下。

```
module time_counter(clk,key1,rst,data); 
            input clk; 
            input key1; 
            input rst; 
            output [15:0] data; 
            reg [15:0] data; 
            reg clk_1Hz; 
            integer clk_1Hz_cnt; 
            always @(posedge clk) 
            if(clk_1Hz_cnt==32'd25000000-1) 
            begin clk_1Hz_cnt <= 1'b0;clk_1Hz \leq \text{``clk_1Hz};end 
            else 
            clk_1Hz_1cnt <= clk_1Hz_1cnt + 1'b1;
             reg[3:0] time_1=0,time_10=0,time_100=0,time_1000=0; 
            always@(posedge clk_1Hz) 
            begin 
                   if(rst) 
                   begin 
                   time_1 < = 0;
                    time_10<=0; 
                    time_100<=0; 
                    time_1000<=0; 
                   data[15:0] <={time_1000,time_100,time_10,time_1}; 
             end 
                    else 
                          begin 
                                if(key1==0) 
                                begin 
                                      if(time_1 < 4'b1001) 
                                            begin 
                                           time_1 \leq time_1+1'b1; data[15:0] <={time_1000,time_100,time_10,time_1}; 
             end and the control of the control of the control of the control of the control of the control of the control o
if(key1==0)<br>
begin<br>
if(time_1 < 4'b1001)<br>
begin<br>
time_1 <= time_1+1'b1;<br>
data[15:0] <={time_1000,time_100,time_10,time_1};<br>
end
    end<br>72 •<br>72 •
```

```
 else if(time_10 < 4'b1001) 
                                              begin 
                                             time_10 \leq time_10+1'b1;
                                             time_1 \leq 4'b0000;
                                              data[15:0] <={time_1000,time_100,time_10,time_1}; 
              end and the control of the control of the control of the control of the control of the control of the control o
                                       else if(time_100 < 4'b1001) 
                                              begin 
                                             time 100 \leq t time 100+1'b1:
                                             time_10 \leq 4'b0000;
                                             time_1 \leq 4'b0000; data[15:0] <={time_1000,time_100,time_10,time_1}; 
                                              end 
                                       else if(time_1000 < 4'b1001) 
                                            begin 
                                             time_1000 <= time_1000+1'b1; 
                                             time_100 <= 4'b0000; 
                                            time_10 <= 4'b0000; 
                                           time_1 \leq 4'b0000; data[15:0] <={time_1000,time_100,time_10,time_1}; 
              end and the control of the control of the control of the control of the control of the control of the control o
                                       else 
                                            begin 
                                            time_1000 <= 4'b0000; 
                                             time_100 <= 4'b0000; 
                                            time_10 <= 4'b0000; 
                                           time_1 \leq 4'b0000; data[15:0] <={time_1000,time_100,time_10,time_1}; 
                                             end 
                                       end 
                                   else 
                                       begin 
                                       time_1000 <= time_1000; 
                                       time_100 <= time_100; 
                                        time_10 <= time_10; 
                                       time_1 \leq time_1;
                                       data[15:0] <={time_1000,time_100,time_10,time_1}; 
                                        end 
eise<br>
begin<br>
time_1000 <= time_1000;<br>
time_100 <= time_100;<br>
time_10 <= time_10;<br>
time_1 <= time_1;<br>
data[15:0] <={time_1000,time_100,time_10,time_1};<br>
end
     盗版必究
```
 end end

endmodule

顶层模块的程序如下。

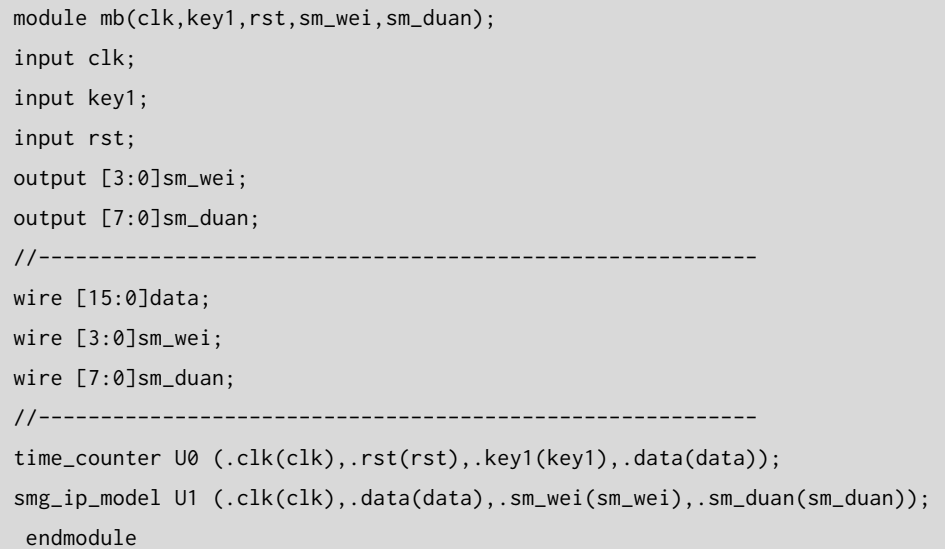

(2)秒表总体设计电路图如图 3.6 所示。

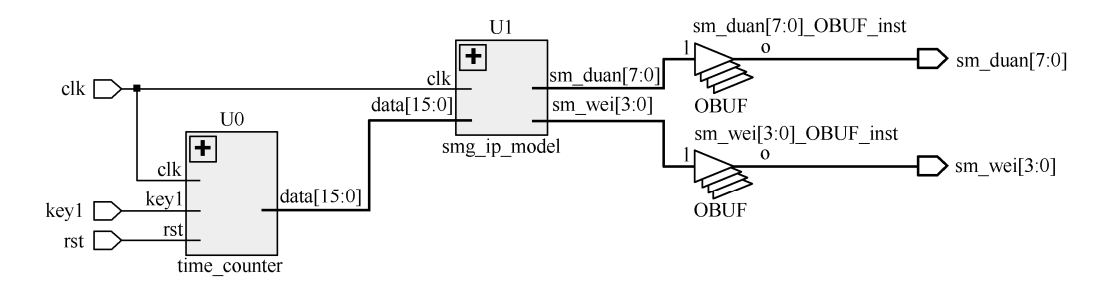

图 3.6 秒表总体设计电路图

# 五、实验结果

(1)编译编写完毕的程序,编译通过后,分配引脚,然后再次编译相关程序,生 成下载文件。 五、实验结果<br>(1)编译编写完毕的程序,编译通过后,分配引脚,然后再次编译相关程序,生<br>成下载文件。<br>(2)将程序下载到实验板上,通电后观察秒表的计数情况,按下开关 keyl 后,

(2)将程序下载到实验板上,通电后观察秒表的计数情况,按下开关 key1 后,<br>74 ·<br>74 ·

查看秒表是否停止计时,按下开关 key2 后,查看秒表是否继续计时。若不能达到实 验效果,则需要继续检查源程序,修改好后再继续查看相关功能是否能实现,直到正 确实现为止。

# 实验九:乐曲演奏实验

#### 一、实验目的

(1)使用 FPGA 控制扬声器演奏《梁祝》中的一段。

(2)初步学会利用结构建模方法来设计程序。

## 二、实验内容

- (1)利用时钟分频进行音调和音长的设定。
- (2)利用整个程序演奏《梁祝》中的一段。
- (3)令 LED 灯随音乐的节拍显示,分别显示高、中、低三种频率。

### 三、实验要求

(1)将时钟频率分成 5MHz 和 4Hz 两种。

(2)利用功能框图建立整个程序的设计流程,最终能够清晰地演奏乐曲。

### 四、实验背景知识

乐曲演奏的两个基本参数是每个音符的频率值(音调)及其持续的时间(音 长),因此只要控制输出到扬声器的激励信号的频率和持续时间,就可以发出连续的 声音。 电子工业出版社版权所有

#### 1.音调控制

音符频率的高低决定音调的高低。简谱中,从低音 1 到高音 1 对应的频率如 表 3.3 所示。  $\mathbb{R}$ 3.3 所示。<br>  $\blacksquare$ 

| 音名   | 频率/Hz | 音名   | 频率/Hz | 音名   | 频率/Hz  |
|------|-------|------|-------|------|--------|
| 低音 1 | 261.6 | 中音1  | 523.3 | 高音 1 | 1046.5 |
| 低音 2 | 293.7 | 中音 2 | 587.3 | 高音 2 | 1174.7 |
| 低音3  | 329.6 | 中音3  | 659.3 | 高音 3 | 1318.5 |
| 低音 4 | 349.2 | 中音 4 | 698.5 | 高音 4 | 1396.9 |
| 低音 5 | 392   | 中音 5 | 784   | 高音 5 | 1568   |
| 低音 6 | 440   | 中音 6 | 880   | 高音 6 | 1760   |
| 低音 7 | 493.9 | 中音 7 | 987.8 | 高音 7 | 1975.5 |

表 3.3 音名频率对照表

若基频过低,则由于分频比太小,会使四舍五入后的误差较大;若基频过高,则 其误差会减小,但分频数会增大。综合以上两个因素考虑,选择 5MHz 作为基频。 由于实验板上没有 5MHz 的时钟频率,因此必须先分频得到需要的频率。

《梁祝》的各音阶分频比与预置数如表 3.4 所示。

| 音名   | 分频比  | 预置数   | 音名   | 分频比  | 预置数   |
|------|------|-------|------|------|-------|
| 低音3  | 7585 | 8798  | 中音 2 | 4257 | 12126 |
| 低音 5 | 6378 | 10005 | 中音3  | 3792 | 12591 |
| 低音 6 | 5682 | 10701 | 中音 5 | 3189 | 13194 |
| 低音 7 | 5062 | 11321 | 中音 6 | 2841 | 13542 |
| 低音 1 | 9557 | 6826  | 高音1  | 2389 | 13994 |

表 3.4 《梁祝》的各音阶分频比与预置数

为了减小输出的偶次谐波分量,输出到扬声器的波形应为对称方波,因此在扬声 器前要加一个二分频。表 3.4 中给出了各音阶频率计数器不同的预置数。采用加载预 置数实现分频的方法比采用反馈清零法节约资源,并且实现起来也相对容易。

对于乐曲中的休止符,将分频系数设为 0,即初始值为 2×10<sup>14</sup>-1=16383, 此时扬 声器不会发出声音。

#### 2.音长控制

根据乐曲的速度及每个音符的节拍数来确定音符的持续时间。在《梁祝》中,最 短的音符为四分音符,若将全音符的持续时间设为 1s,则需要再提供一个 4Hz 的时 钟频率即可产生四分音符的时长。 2. 音长控制<br>根据乐曲的速度及每个音符的节拍数来确定音符的持续时间。在《梁祝》中,最<br>短的音符为四分音符,若将全音符的持续时间设为 1s,则需要再提供一个 4Hz 的时<br>钟频率即可产生四分音符的时长。<br>乐曲演奏电路原理图如图 3.7 所示。

乐曲演奏电路原理图如图 3.7 所示。

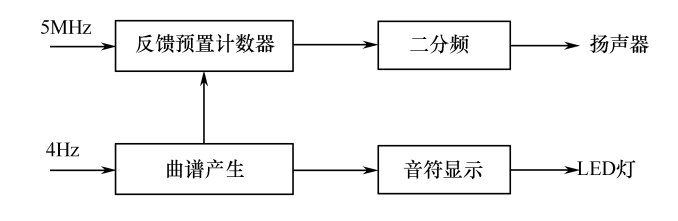

图 3.7 乐曲演奏电路原理图

#### 3.乐曲演奏

乐曲演奏的主要源程序如下。

```
module song(clk, reset, speaker);
           input clk; 
           input reset; 
           output speaker; 
           //output[3:0] high,med,low; 
           reg[3:0] high,med,low; 
           reg[13:0] divider,origin; 
           reg[7:0] counter; 
           reg[2:0] cnt; 
           reg[23:0] cnt1; 
           reg speaker; 
           wire carry; 
           assign carry=(divider==16383); 
           reg clk_5MHZ; 
           always@(posedge clk or posedge reset) 
           begin 
           if(reset) 
                   begin 
                  cnt<=0; clk_5MHZ<=0; 
                   end 
           else 
                   begin 
                   if(cnt==4) 
                        begin 
                       cnt<=0; clk_5MHZ<=~clk_5MHZ; 
clk_5MHZ<=0;<br>
end<br>
else<br>
begin<br>
if(cnt==4)<br>
begin<br>
cnt<=0;<br>
clk_5MHZ<=~clk_5MHZ;
   cnt<=0;<br>clk_5MHZ<=~clk_5MHZ;<br>clk_5MHZ<=~clk_5MHZ;
```

```
 end 
                   else 
                   cnt<=cnt+1; 
                   end 
            end 
            reg clk_4HZ; 
            always@(posedge clk or posedge reset) 
            begin 
            if(reset) 
                   begin 
                  cnt1<=0; clk_4HZ<=0; 
                   end 
            else 
                   begin 
                   if(cnt1==6249999) 
                          begin 
                         cnt1<=0; clk_4HZ<=~clk_4HZ; 
                          end 
                   else 
                         cnt1 < = cnt1 + 1; end 
            end 
            always @(posedge clk_5MHZ) 
            begin 
            if(carry) divider=origin; 
            else divider=divider+1; 
            end 
            always @(posedge carry) 
            begin 
            speaker=~speaker; 
            end 
            always @(posedge clk_4HZ) 
            begin 
            case({high,med,low}) 
            'b000000000011: origin=8798; 
            'b000000000101: origin=10005; 
negin<br>
speaker=-speaker;<br>
end<br>
always @(posedge clk_4HZ)<br>
begin<br>
case({high,med,low})<br>'b000000000011: origin=8798;<br>'b000000000011: origin=10005;
     盗版必究
```

```
'b000000000110: origin=10701; 
            'b000000000111: origin=11321; 
            'b000000010000: origin=6826; 
            'b000000100000: origin=12126; 
            'b000000110000: origin=12591; 
            'b000001010000: origin=13194; 
            'b000001100000: origin=13542; 
            'b000100000000: origin=13994; 
            'b000000000000: origin=16383; 
            endcase 
            end 
            always @(posedge clk_4HZ) 
            begin 
            if(counter==63) counter=0; 
            else counter=counter+1; 
            case(counter) 
            0:{high,med,low}='b000000000011; 
            1:{high,med,low}='b000000000011; 
            2:{high,med,low}='b000000000011; 
            3:{high,med,low}='b000000000011; 
            4:{high,med,low}='b000000000101; 
            5:{high,med,low}='b000000000101; 
            6:{high,med,low}='b000000000101; 
            7:{high,med,low}='b000000000110; 
            8:{high,med,low}='b000000010000; 
            9:{high,med,low}='b000000010000; 
            10:{high,med,low}='b000000010000; 
            11:{high,med,low}='b000000100000; 
            12:{high,med,low}='b000000000110; 
            13:{high,med,low}='b000000010000; 
            14:{high,med,low}='b000000000101; 
            15:{high,med,low}='b000000000101; 
            16:{high,med,low}='b000001010000; 
            17:{high,med,low}='b000001010000; 
            18:{high,med,low}='b000001010000; 
            19:{high,med,low}='b000100000000; 
            20:{high,med,low}='b000001100000; 
            21:{high,med,low}='b000001010000; 
14: {nigh, med, low}="b000000000101;<br>
15: {high, med, low}="b000000000101;<br>
16: {high, med, low}="b000001010000;<br>
17: {high, med, low}="b000001010000;<br>
18: {high, med, low}="b000001010000;<br>
20: {high, med, low}="b000001000
    21:{high,med,low}='b000001010000;<br>\frac{1}{2}
```
22:{high,med,low}='b000000110000; 23:{high,med,low}='b000001010000; 24:{high,med,low}='b000000100000; 25:{high,med,low}='b000000100000; 26:{high,med,low}='b000000100000; 27:{high,med,low}='b000000100000; 28:{high,med,low}='b000000100000; 29:{high,med,low}='b000000100000; 30:{high,med,low}='b000000100000; 31:{high,med,low}='b000000100000; 32:{high,med,low}='b000000100000; 33:{high,med,low}='b000000100000; 34:{high,med,low}='b000000100000; 35:{high,med,low}='b000000110000; 36:{high,med,low}='b000000000111; 37:{high,med,low}='b000000000111; 38:{high,med,low}='b000000000110; 39:{high,med,low}='b000000000110; 40:{high,med,low}='b000000000101; 41:{high,med,low}='b000000000101; 42:{high,med,low}='b000000000101; 43:{high,med,low}='b000000000110; 44:{high,med,low}='b000000010000; 45:{high,med,low}='b000000010000; 46:{high,med,low}='b000000100000; 47:{high,med,low}='b000000100000; 48:{high,med,low}='b000000000011; 49:{high,med,low}='b000000000011; 50:{high,med,low}='b000000010000; 51:{high,med,low}='b000000010000; 52:{high,med,low}='b000000000110; 53:{high,med,low}='b000000000101; 54:{high,med,low}='b000000000110; 55:{high,med,low}='b000000010000; 56:{high,med,low}='b000000000101; 57:{high,med,low}='b000000000101; 58:{high,med,low}='b000000000101; 59:{high,med,low}='b000000000101; 52: {nigh, med, low}="b000000000110;<br>53: {high, med, low}="b00000000011;<br>54: {high, med, low}="b00000000011;<br>55: {high, med, low}="b0000000010000;<br>56: {high, med, low}="b000000000101;<br>57: {high, med, low}="b000000000101;<br>5  $59:$ {high,med,low}='b000000000101;<br>80 •

```
60:{high,med,low}='b000000000101; 
61:{high,med,low}='b000000000101; 
62:{high,med,low}='b000000000101; 
63:{high,med,low}='b000000000101; 
endcase
```
end endmodule

### 五、实验结果

(1)编译编写完毕的程序,编译通过后,分配引脚,然后再次编译相关程序并生 成下载文件。

(2)将程序下载到实验板上,通电后检查扬声器发出的声音是否正确。

# 实验十:VGA

#### 一、实验目的

(1)了解 VGA 显示的基本原理和实现方法。

(2)学会使用 Verilog HDL 语言编写 VGA 显示的接口程序。

# 二、实验内容

- (1)掌握 VGA 通信的基本原理和实现方法。
- (2)理解 VGA 接口程序的实现方法和使用方法。

# 三、实验要求

掌握已经编写好的 VGA 程序,根据实验提供的思路自主编写 VGA 显示的例程。 三、实验要求<br>掌握已经编写好的 VGA 程序,根据实验提供的思路自主编写 VGA 显示的例程。<br>

#### 四、实验背景知识

#### 1.VGA 的概念

VGA(Video Graphic Array,视频图形阵列)支持在 640×480 的较高分辨率下同 时显示 16 种色彩或 256 种灰度,并且在 320×240 分辨率下可以同时显示 256 种颜 色。人的肉眼对颜色的敏感度远高于分辨率,所以即使分辨率较低的图像在人们看来 依然清晰、鲜明。由于 VGA 具有良好的性能,因此其使用范围很广泛, 各大厂商纷 纷在 VGA 基础上加以扩充, 如将显存提高至 1MB 并使其支持更高的分辨率(如 800×600 或 1024×768),这些扩充的模式称为 VESA(Video Electronics Standards Association, 视频电子标准协会)的 Super VGA 模式, 简称 SVGA。现在的显卡和显 示器都支持 SVGA 模式。无论是 VGA 还是 SVGA,使用的接口都是 15 针的梯形插 头,用于传输模拟信号。

#### 2.VGA 的接口信号

目前,大多数计算机与外部显示设备之间都是通过模拟 VGA 接口连接的,计算机 内部以数字方式生成的显示图像信息,被显卡中的数字/模拟(D/A)转换器转换为 R、 G、B 三原色信号和行/场同步信号,这些信号通过电缆传输到显示设备中。本实验中, VGA 接口是标准的 15 针接口, 具有 5 个接口信号, VGA 接口信号如表 3.5 所示。

| 信号        | 信号含义  |
|-----------|-------|
| <b>HS</b> | 行同步信号 |
| <b>VS</b> | 场同步信号 |
| R         | 红色信号  |
| G         | 绿色信号  |
| B         | 蓝色信号  |

表 3.5 VGA 接口信号

#### 3. 行同步和场同步

为了实现发送端与接收端图像各点正确对应,发送端与接收端的扫描必须同步。 同步脉冲是周期稳定、边沿陡峭的脉冲。根据我国数字电视标准,行同步脉冲的频率 为 15.625kHz, 行周期为 64us。常以 64us 作为时间单位, 并用 H 表示, 即 1H=64μs。场同步脉冲频率为 50Hz, 场周期为 20ms, 即 312.5H。行同步脉冲宽度为 电子工业出版社版权所有 J 15.625kHz, 行周期力 64μs。常以 64μs 作力时间単位<br>H=64μs。场同步脉冲频率为 50Hz, 场周期为 20ms, 即 312.<br>82•

4.7μs 左右,场同步脉冲宽度为 160~192μs,即 2.5H~3H。

# 五、实验步骤

主程序中有 4 个输入信号和 5 个输出信号,其中两个输入信号分别为 clock 和 switch。clock 是时钟信号, switch 是选择模式信号, 分别对应横彩条、竖彩条及两种 棋盘格。输出信号在前面已经介绍过了,这里不再赘述。

VGA 源程序如下。

module vga( clock, switch, disp RGB, hsync, vsync): input clock; //系统输入时钟为 100MHz input [1:0]switch; output [2:0]disp\_RGB; //VGA 数据输出 output hsync; //VGA 行同步信号 output vsync; //VGA 场同步信号 reg [9:0] hcount; //VGA 行扫描计数器 reg [9:0] vcount; //VGA 场扫描计数器 reg [2:0] data; reg [2:0] h\_dat; reg [2:0] v\_dat; reg flag; reg [1:0]cnt; wire hcount\_ov; wire vcount\_ov; wire dat\_act; wire hsync; wire vsync; reg vga\_clk; //VGA 行/场扫描时序参数表 parameter hsync\_end = 10'd95, hdat\_begin =  $10'$ d $143$ , hdat\_end =  $10'$ d783,  $hpixel$  = 10'd799,  $vsync\_end = 10'd1$ ,  $vdat_begin = 10' d34,$  $vdat\_end = 10'd514$ ,  $vline\_end = 10' d524;$ parameter hsync\_end = 10'd95,<br>
hdat\_begin = 10'd143,<br>
hdat\_end = 10'd783,<br>
hpixel\_end = 10'd799,<br>
vsync\_end = 10'd1,<br>
vdat\_begin = 10'd34,<br>
vdat\_end = 10'd314,<br>
vline\_end = 10'd524;  $vline_{end} = 10' d524;$ 

```
always @(posedge clock) 
            begin 
            if(cnt==3) 
                  cnt \leq 0;
                 else 
                  cnt \leq cnt + 1;
            end 
            always @(posedge clock) 
            begin 
              if(int < 2)vga_clk \leq 1;
                 else 
                  vga_clk \leq 0;end 
            //************************VGA 驱动部分*******************************// 
            //行扫描
            always @(posedge vga_clk) 
            begin 
            if (hcount_ov) 
            hcount \leq 10'd0;else 
            hcount \le hcount + 10'd1;
            end 
            assign hcount_ov = (hcount == hpixel_end);//场扫描
            always @(posedge vga_clk) 
            begin 
            if (hcount_ov) 
            begin 
            if (vcount_ov) 
            vcount \leq 10'd0;
            else 
            vcount \le vcount + 10'd1;
            end 
            end 
            assign vcount_ov = (vcount == vline_end);//数据信号与同步信号输入
            assign dat_act = ((hcount >= hdat_begin) & % (hcount < hdat_eend))vcount <= 10<sup>.</sup>d0;<br>else<br>vcount <= vcount + 10'd1;<br>end<br>end<br>assign vcount_ov = (vcount == vline_end);<br>//数据信号与同步信号输入<br>assign dat_act = ((hcount >= hdat_begin) && (hcount < hdat_end))
    assign dat_act = ((hcount >= hdat_begin) && (hcount < 84 \cdot
```

```
&& ((vcount >= vdat begin) && (vcount \leq vdat end)):
             assign hsync = (hcount > hsync end):
             assign vsync = (vcount > vsync\_end);
             assign disp_RGB = (data_act) ? data : 3'h00;
             //***************************显示数据处理部分****************************//
             always @(posedge vga_clk) 
                 begin 
                   case(switch[1:0]) 
                      2'd0: data <= h_dat; //选择横彩条
                      2'd1: data <= v_dat; //选择竖彩条
                      2'd2: data <= (v_dat ^ h_dat); //产生棋盘格
                      2'd3: data <= (v_dat ~^ h_dat); //产生棋盘格
                   endcase 
                 end 
             always @(posedge vga_clk) //产生竖彩条
                 begin 
                  if(hcount < 223) v_dat <= 3'h7; //白
                   else if(hcount < 303) 
                      v_dat <= 3'h6; //黄
                   else if(hcount < 383) 
                      v_dat <= 3'h5; //青
                   else if(hcount < 463) 
                      v_dat <= 3'h4; //绿
                   else if(hcount < 543) 
                      v_dat <= 3'h3; //紫
                   else if(hcount < 623) 
                      v_dat <= 3'h2; //红
                   else if(hcount < 703) 
                     v_{\text{1}}dat <= 3'h1; //蓝
                   else 
                     v_{\text{1}}dat <= 3'h0; //黑
                 end 
             always @(posedge vga_clk) //产生横彩条
                 begin 
                  if(vcount < 94) h_dat <= 3'h7; //白
                   else if(vcount < 154) 
eise<br>
v_dat <= 3'h0; //黑<br>
end<br>
always @(posedge vga_clk) //产生横彩条<br>
begin<br>
if(vcount < 94)<br>
h_dat <= 3'h7; //白<br>
else if(vcount < 154)
    else if(vcount < 154)<br>
Solomon (1991)<br>
Solomon (1991)<br>
Solomon (1991)<br>
Solomon (1992)<br>
Solomon (1992)<br>
Solomon (1992)<br>
Solomon (1993)<br>
Solomon (1993)<br>
Solomon (1993)<br>
Solomon (1993)<br>
Solomon (1993)<br>
Solomon (1993)<br>
Solomon
```

```
h dat <= 3'h6; //黄
     else if(vcount < 214) 
       h_dat <= 3'h5; //青
     else if(vcount < 274) 
       h_dat <= 3'h4; //绿
     else if(vcount < 334) 
      h dat <= 3'h3; //紫
     else if(vcount < 394) 
      h dat \leq 3'h2: //红
     else if(vcount < 454) 
      h_{\text{1}} dat <= 3'h1; //蓝
     else 
      h_{\text{1}}dat <= 3'h0; //黑
   end 
endmodu
```
# 六、实验结果

(1)编译已经编写完毕的程序,编译通过后,分配引脚,然后再次编译相关程 序,并生成下载文件。

(2)将程序下载到实验板上,接好 VGA 线,观察显示内容。

# 实验十一:PS/2 接口控制

# 一、实验目的

- (1)了解 PS/2 键盘的工作原理。
- (2)学会使用 Verilog HDL 语言编写 PS/2 接口的控制程序。

### 二、实验内容

(1)通过 Verilog HDL 编程实现在实验板上对 PS/2 键盘接口的控制,通过键盘 输入实现对 LED 灯的控制(按下 W 键时,LED 灯向右依次点亮,按下 X 键时, LED 灯向左依次点亮,按下 Ctrl 键时左右方向交换点亮)。 (2) 学会使用 Verilog HDL 语言编写 PS/2 接口的控制程序。<br><br>二、实验内容<br>(1) 通过 Verilog HDL 编程实现在实验板上对 PS/2 键盘接口的控制,通过键盘<br>输入实现对 LED 灯的控制(按下 W 键时,LED 灯向右依次点亮,按下 X 键时,<br>LED 灯向左依次点亮,按下 Ctrl 键时左右方向交换点亮)。 i入实现对 LED 灯的控制(按下 W 键时,LED 灯向石依?<br>ED 灯向左依次点亮,按下 Ctrl 键时左右方向交换点亮)。<br>86 ·

(2)理解 PS/2 接口的控制程序的实现方法和使用方法。

#### 三、实验要求

理解已经编写好的 PS/2 程序,根据实验思路自主编写 PS/2 在 LCD 或者 VAG 上 的显示例程。

#### 四、实验背景知识

#### 1.PS/2 键盘协议和扫描码

(1)PS/2 键盘遵守双向同步串行协议。即数据线上每发送一位数据,并且在时 钟线上每发送一个脉冲就被读入。键盘可以发送数据到主机,而主机也可以发送数据 到设备。但主机总是在总线上有优先权,它可以在任意时刻抑制来自键盘的通信。

本实例要编写一个能实现 PS/2 接口功能的 Verilog HDL 程序。首先需要了解 PS/2 接口的结构与引脚功能定义,如表 3.6 所示。

| 公插        | 母插                 | 6-pin Mini-DIN (PS/2) | 6脚 Mini-DIN (PS/2) |  |
|-----------|--------------------|-----------------------|--------------------|--|
|           |                    | 1-Data                | 1-数据               |  |
| O         | O<br>O             | 2-Not Implemented     | 2-未实现, 保留          |  |
|           | $\circ$            | 3-Ground              | 3-电源地              |  |
|           | $\circ$<br>$\circ$ | $4 - 5V$              | 4-电源+5V            |  |
| (Plug) 插头 | (Socket) 插座        | 5-Clock               | 5-时钟               |  |
|           |                    | 6-Not Implemented     | 6-未实现, 保留          |  |

表 3.6 PS/2 接口结构及引脚功能定义

由表 3.6 可以看出,PS/2 只有一个数据口,若要利用这一个数据口来分辨多个按 键就需要一种高效率的分辨方法。键盘处理器花费很长时间来扫描或监视按键矩阵, 若发现有按键被按下或被释放,则会扫描码的信息包发送到计算机上。PS/2 时序图 如图 3.8 所示。

当 PS/2 设备需要传输数据时,会在 PS/2 时钟(CLOCK)的第一个下降沿拉低 PS/2 数据线 (DATA),表示一帧 PS/2 数据传输的开始。接着传输 8 个数据位(都是在 时钟的下降沿有效),然后传输奇偶校验位,最后传输停止位(高电平)。主机在接收 完一帧数据后, 需要将接收到的串行数据转换成并行数据, 这就是 PS/2 键盘扫描码。 电子工业出版社版权所有 盗版必究

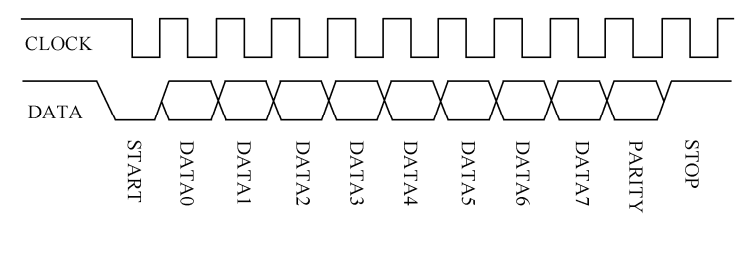

图 3.8 PS/2 时序图

(2)PS/2 键盘扫描码分为两种不同的类型:通码(Make Code)和断码(Break Code)。当按下按键或持续按下按键时,键盘会发送该按键的通码;而当一个键被释放 时,键盘会发送该按键的断码。根据键盘按键扫描码的不同,可将按键分为以下 3 类。

① 第一类按键:通码为 1 字节,断码为 0xF0+通码的形式。如 A 键,其通码为 0x1C,断码为 0xF0 0x1C。

② 第二类按键:通码为 2 字节,其形式为 0xE0+0xXX,断码为 0xE0+0xF0+  $0$ xXX 的形式。如 Ctrl 键, 其通码为  $0xE0 0x14$ , 断码为  $0xE0 0xF0 0x14$ 。

③ 第三类特殊按键:该类按键有两个,即 Print Screen 键,其通码为 0xE0 0x12  $0xE00x7C$ , 断码为 0xE0 0xF0 0x7C 0xE0 0xF0 0x12; Pause 键, 其通码为 0xE1 0x14 0x77 0xE1 0xF0 0xl4 0xF0 0x77,断码为空。

每个按键对应的通码/断码组成了扫描码集,图 3.9 中包含了键盘上大部分按键 的扫描码。

| ESC<br>76                           | F3<br>F2<br>FI<br>05<br>04<br>06           | F5<br>F4<br>03<br>00                 | F6<br>F.<br>83<br>0Β                            | F8<br>0A       | F9<br>F10<br>09<br>01  | F12<br>۲I<br>78<br>07 | E075 |
|-------------------------------------|--------------------------------------------|--------------------------------------|-------------------------------------------------|----------------|------------------------|-----------------------|------|
| 0E<br>16                            | 4\$<br>3#<br>2(a)<br>1Ē<br>25<br>26        | 5%<br>$6^{\prime\prime}$<br>2Ε<br>36 | $8*$<br>1 &<br>3Ε<br>3D                         | U.<br>46<br>45 | =+<br>4E<br>55         | BackSpace<br>66       | E074 |
| TAB<br>0 <sub>D</sub><br>[CapsLock] | W<br>E<br>D<br>24                          | 35<br>2D<br>2С<br>G                  | ЗC<br>43<br>Н                                   | 4D<br>44<br>N  | 54<br>5Β<br>$^{\circ}$ | 5D<br>Enter           | E06B |
| 58<br>Shift<br>⇧<br>12              | 23<br>B<br>າາ<br>Z<br>$^{\bullet}$ 1<br>∠∠ | 2Β<br>34<br>В<br>32<br>↑<br>2Α       | 33<br>42<br>3В<br>M<br>N<br>$\mathcal{F}$<br>3A | 4B<br>49<br>41 | 4C<br>52<br>ኂ<br>4Α    | 5A<br>Shift<br>59     | E072 |
| Ctrl<br>14                          | Alt                                        |                                      | Space<br>29                                     |                | Alt<br>E011            | Ctrl<br><b>E014</b>   |      |

图 3.9 键盘上大部分按键的扫描码

(3)信号通过键盘及 PS/2 接口数据线的输入过程。首先,由键盘检测数据线和 时钟线是否均为高电平,若两者都处在高电平,则可以写数据。从键盘发送到主机的 数据在时钟信号的下降沿(当时钟从高电平变为低电平)被读取。键盘主要遵循一种 (1)  $\frac{1}{2}$   $\frac{1}{2}$   $\frac{1}{$ 盗版必究

每帧包含 11 位的串行协议,即第一位是起始位,始终为"0";接下来是 8 位数据 位,排列顺序由低到高,再后面是奇偶校验位,最后是结束位,该位始终为"1"。

#### 2.PS/2 键盘解码模块

PS/2 键盘事件响应流程如图 3.10 所示。

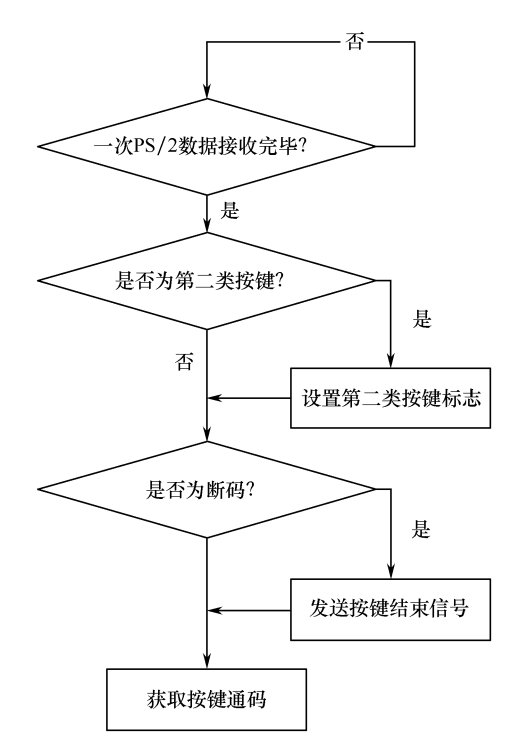

图 3.10 PS/2 键盘事件响应流程

当有按键按下时,PS/2 解码模块先将按键通码保存,然后一直等待按键松开, 直到接收按键断码,此时一次按键事件结束。接着,按照第二套扫描码集的规定,将 按键通码转换为 ASCII 码,并产生一个按键事件信号,等待其他模块处理。

#### 五、实验步骤

程序设计共分为以下 4 个模块。 ーンスタンストリングのコース<br>エ、实验步骤<br>程序设计共分为以下4个模块。<br>(1) PS/2 接口模块的程序如下。<br>module keyboard(

(1)PS/2 接口模块的程序如下。

```
input wire clk_25MHz, 
             input wire clr, 
             input wire PS2C, 
             input wire PS2D, 
            output wire[15:0]xkey 
            ); 
            reg PS2Cf, PS2Df;
            reg [7: 0]ps2c_filter, ps2d_filter;
            reg[10:0]shift1,shift2; 
            assign xkey = {sshift2[8:1], shift1[8:1]};
             //filter for PS2 clock and data 
            always @(posedge clk_25MHz or posedge clr) 
                begin 
               if(clr== 0) begin 
                   ps2c_filter<=0; 
                   ps2d_filter<=0; 
                   PS2Cf<=1; 
                   PS2Df<= 1; 
                   end 
                else 
                   begin 
                   ps2c_filter[7]<=PS2C; 
                   ps2c_filter[6: 0]<=ps2c_filter[7: 1]; 
                   ps2d_filter[7]<=PS2D; 
                   ps2d_filter[6: 0] <=ps2d_filter[ 7: 1]; 
                   if(ps2c_filter ==8'b11111111) 
                       PS2Cf<=1; 
                   else if(ps2c_filter ==8'b00000000) 
                       PS2Cf<=0; 
                   if(ps2d_filter ==8'b11111111) 
                       PS2Df<=1; 
                    else if(ps2d_filter ==8'b00000000) 
                       PS2Df<=0; 
                    end 
                end 
             //Shift register used to clock in scan codes from PS2 
             always @(negedge PS2Cf or posedge clr) 
IT(PS20_TIIter ==8'DITITITIT)<br>
PS2Df<=1;<br>
else if(ps2d_filter ==8'b00000000)<br>
PS2Df<=0;<br>
end<br>
end<br>
//Shift register used to clock in scan codes from PS2<br>
always @(negedge PS2Cf or posedge clr)
    always @(negedge PS2Cf or posedge clr)<br>90 •<br>90 •
```

```
 begin 
   if(clr==0) 
      begin 
     shift1 \leq 0;
     shift2 \leq -1;
      end 
   else 
      begin 
     shift1 \leq \{PS2Df, shift1[10:1]\}; shift2 <= {shift1[0],shift2[10:1]}; 
      end 
   end 
endmodule
```
(2)键盘接口顶层模块的程序如下。

```
module keyboard_top( 
           input wire clk_100MHz, 
           input wire PS2C, 
           input wire PS2D, 
           input wire clr, 
           output wire [6: 0]a_to_g, 
           output wire[3:0]an 
           ); 
           wire pclk, clk_25MHz;
           wire [15:0] xkey; 
           clkdiv U1( 
              .clk_100MHz(clk_100MHz), 
              .clr(clr), 
              .clk_25MHz(clk_25MHz) 
              ); 
           keyboard U2( 
              .clk_25MHz(clk_25MHz), 
              .clr(clr), 
              .PS2C(PS2C), 
              .PS2D(PS2D), 
              .xkey(xkey) 
              ); 
           x7seg U3( 
keyboard U2(<br>
.clk_25MHz(clk_25MHz),<br>
.clr(clr),<br>
.PS2C(PS2C),<br>
.PS2C(PS2C),<br>
.xkey(xkey)<br>
);<br>
x7seg U3(
   x7seg U3(
```

```
.x(xkey),
   .clk(clk_100MHz), 
   .clr(clr), 
  .a_to_g(a_to_g), .an(an) 
   ); 
endmoduleendmodule
```
(3)7 段数码管显示模块的程序如下。

```
module x7seg( 
                input wire [15:0] x, 
                input wire clk, 
                input wire clr, 
                output reg [6:0]a_to_g, 
                output reg [3:0]an 
                ); 
                wire[1:0]clk_190Hz; 
                reg[3:0]digit; 
                reg[19:0]clkdiv; 
                assign clk_190Hz=clkdiv[19:18]; 
                always@(*) 
                case(clk_190Hz) 
                  0:digit=x[3:0]; 
                  1:digit=x[7:4]; 
                  2:digit=x[11:8]; 
                  3:digit=x[15:12]; 
                  default:digit=x[3:0]; 
                 endcase 
                always@(*) 
                 case(digit) 
                  0:a_to_g=7'b1111110; 
                  1:a_to_g=7'b0110000; 
                  2:a_to_g=7'b1101101; 
                  3:a_to_g=7'b1111001; 
                  4:a_to_g=7'b0110011; 
                  5:a_to_g=7'b1011011; 
                  6:a_to_g=7'b1011111; 
                  7:a_to_g=7'b1110000; 
0:a\_to\_g=7' b1111110;<br>
1:a\_to\_g=7' b0110000;<br>
2:a\_to\_g=7' b1101101;<br>
3:a\_to\_g=7' b1111001;<br>
4:a\_to\_g=7' b1011011;<br>
5:a\_to\_g=7' b1011011;<br>
7:a\_to\_g=7' b1110000;
    7: a_{1} = 5<br>7: a_{1} = 7'b1110000;
```

```
 8:a_to_g=7'b1111111; 
    9:a to g=7'b1111011:
     'hA:a_to_g=7'b1110111; 
     'hB:a_to_g=7'b0011111; 
     'hC:a_to_g=7'b1001110; 
     'hD:a_to_g=7'b0111101; 
     'hE:a_to_g=7'b1001111; 
     'hF:a_to_g=7'b1000111; 
      default:a_to_g=7'b1111110; 
    endcase 
   always@(*) 
    begin 
    an=4'b0000;
      an[clk_190Hz]=1; 
    end 
   always@(posedge clk or posedge clr) 
    begin 
    if(clr==0) 
      clkdiv<=0; 
     else 
      clkdiv<=clkdiv+1; 
    end 
endmodule
```
(4)时钟分频模块的程序如下。

```
module clkdiv( 
             input wire clk_100MHz, 
             input wire clr, 
             output wire clk_25MHz 
             ); 
          reg [21:0]q; 
          //25 位计数器
          always@(posedge clk_100MHz or posedge clr) 
          begin 
             if(clr==0) 
             q \leq 0;
             else 
reg [21:0]q;<br>//25 位计数器<br>always@(posedge clk_100MHz or posedge clr)<br>begin<br>if(clr==0)<br>q<=0;<br>else
   else
```
 $a < = a + 1$ : end assign clk\_25MHz=q[1]; endmodule

### 六、实验结果

(1)编译编写好的程序,编译通过后,分配引脚,然后再次编译相关程序,生成 下载文件。

(2)将程序下载到实验板上,通过扩展接口连接 PS/2 接口线,按下 W 键、X 键 或 Ctrl 键查看 LED 灯点亮或熄灭的情况(由于按键存在抖动,因此会存在按一下按 键,LED 灯变化两次的情况)。

# 实验十二:系统 IP 核的调用

#### 一、实验目的

Vivado 中有很多 IP 核可以直接使用,如数学运算(DSP、乘法器、除法器、浮 点运算器等)、信号处理(FFT、DFT、DDS 等)。IP 核类似程序中的函数库(如 C 语言中的 printf()函数),可以直接调用,大大加快了开发速度,本实验目的是能够熟 练掌握系统 IP 核的调用。

# 二、实验内容

实现系统 IP 核的调用。

#### 三、实验要求

以乘法器的 IP 核使用为例,熟练掌握系统 IP 核的调用。 三、实验要求<br>以乘法器的 IP 核使用为例,熟练掌握系统 IP 核的调用。<br>

#### 四、实验步骤

#### 1.创建 IP 核

以一个简单的乘法器的 IP 核使用为例, 利用 Verilog HDL 调用 IP 核。首先, 新 建一个工程,然后新建 demo.v 顶层模块。

(1)单击"Flow Navigator"列表框中的"IP Catalog"选项。依次选择"Math Functions"→"Multipliers"→"Multiplier"选项,即乘法器,并双击鼠标右键。如 图 3.11 所示。

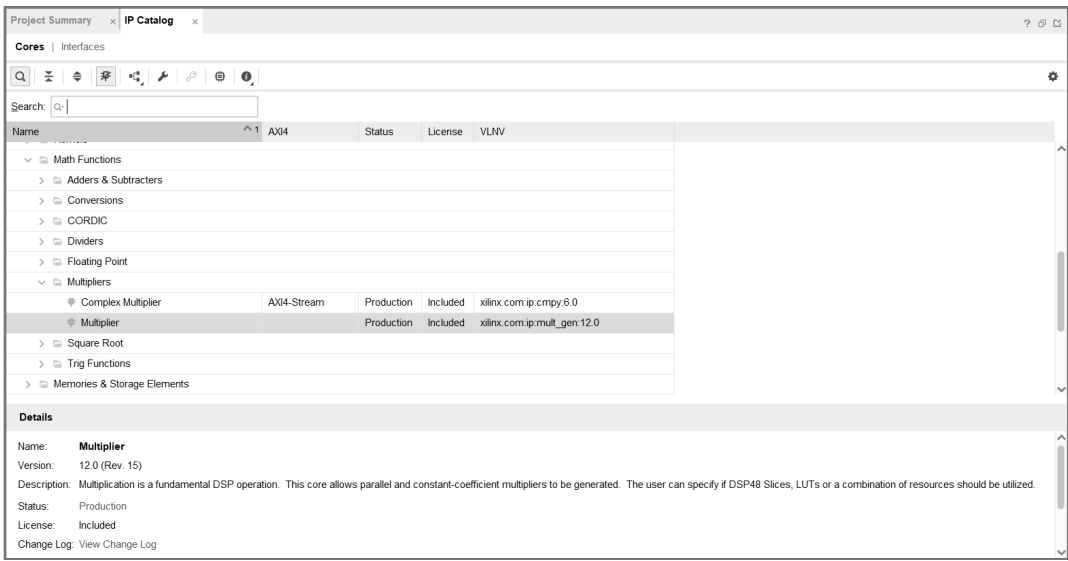

图 3.11 "选择乘法器"界面

(2)弹出"Customize IP"窗口。单击左上角的"Documentation"按钮,查阅该 IP 核的使用手册。在"Input Options"工作区中直接将输入信号 A 和输入信号 B 均 设置为 4 位无符号型数据, 其他选项均为默认设置, 然后单击"OK"按钮, 如 图 3.12 所示。 IP 核的使用手册。在"Input Options"工作区中直接将输入信号 A 和输入信号 B 均设置为 4 位无符号型数据, 其他选项均为默认设置, 然后单击"OK"按钮, 如图 3.12 所示。<br>(3) 然后弹出"Generate Output Products"窗口, 单击"Out of context per IP"单选按钮, 然后单击"Generate"按钮, 如图 3.13 所示。

(3) 然后弹出"Generate Output Products"窗口, 单击"Out of context per IP"单 选按钮, 然后单击"Generate"按钮, 如图 3.13 所示。

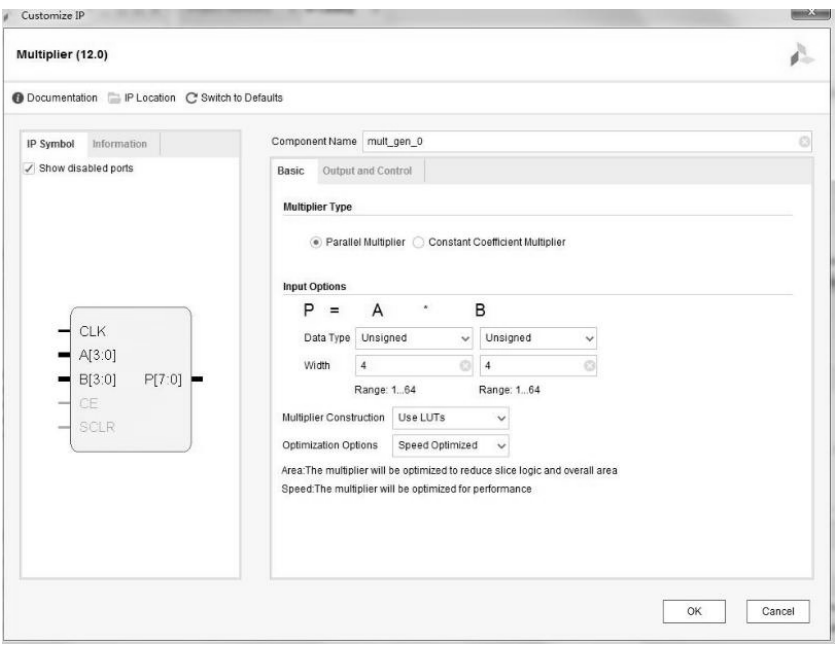

图 3.12 "Customize IP"窗口

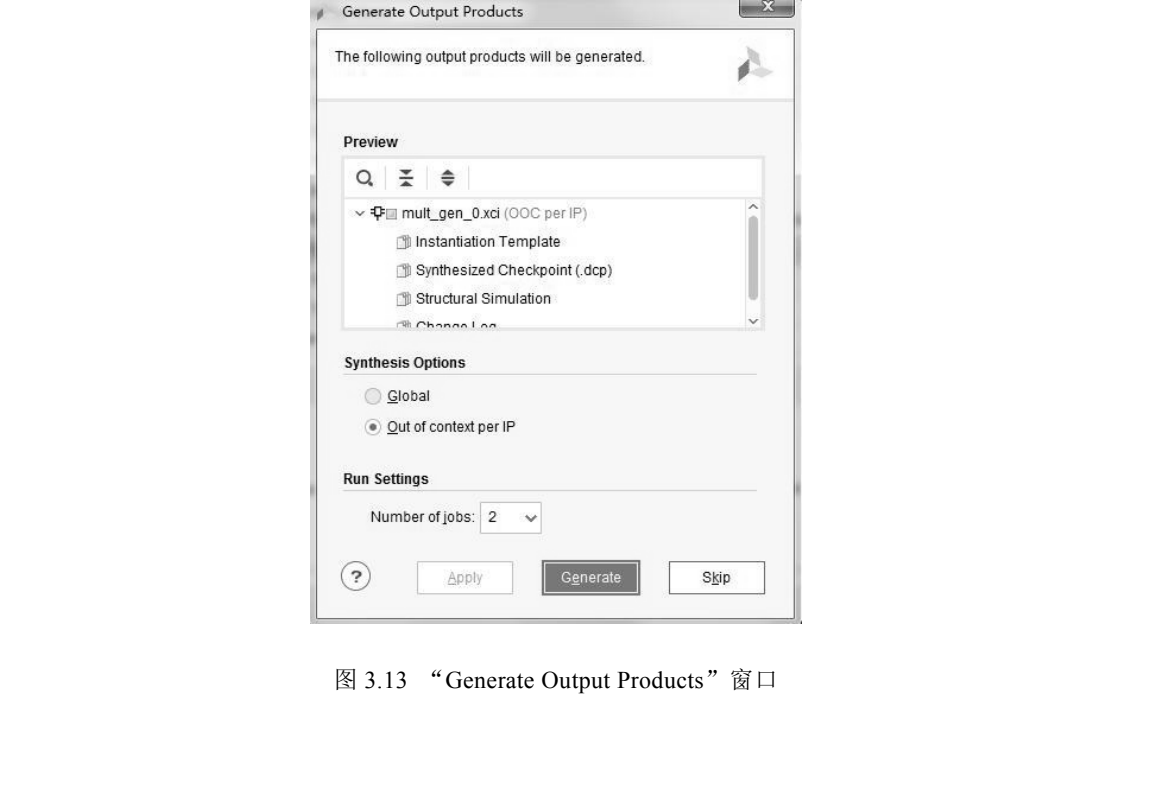

图 3.13 "Generate Output Products"窗口 图 3.13 "Generate Output Products"窗口<br>96 •

#### 2.调用 IP 核

在"Sources"工作区中,展开"mult\_gen\_0"选项,打开"mult\_gen\_0.veo"文 件,打开实例化模板文件。如图 3.14 所示, 第 56 行代码就是使用 Verilog HDL 语言 调用该 IP 核的示例代码。

| <b>PROJECT MANAGER - Lab1</b>                                                                                                    |                                                                                                    | 2 <sub>x</sub> |
|----------------------------------------------------------------------------------------------------|----------------------------------------------------------------------------------------------------|----------------|
| <b>Sources</b><br>$?$ $ \Box$ $\Box$ $\times$                                                                                                    | Project Summary $\times$ IP Catalog $\times$ mult gen 0.yeo<br>$\mathbf{x}$                                                                                                    | ? 6 以          |
| File Properties<br>$Q \equiv \frac{1}{2}$ $\Rightarrow$ $+$<br>春                                                                                                    | d:/List Vivado/2019 1/Lab1/Lab1.srcs/sources 1/ip/mult gen 0/mult gen 0.veo                                                                                                    |                |
| $\vee \equiv$ IP (1)<br>Source<br>$\vee$ $\oplus$ mult gen 0 (14)<br>$\sim$ $\equiv$ Instantiation Template (2)<br>mult gen 0.vho<br>mult gen 0.veo<br>$\Rightarrow$ $\equiv$ Synthesis (3)<br>$\mathcal{D} \equiv$ Simulation (3)<br>$\Rightarrow$ $\equiv$ Change Log (1)<br>A mult gen 0.dcp<br>mult gen 0 sim netlist.vhdl<br>mult_gen_0_sim_netlist.v<br>mult gen 0 stub.vhdl<br>mult gen 0 stub.v | $\mathsf{Q} \parallel \mathsf{H} \parallel \mathsf{A} \parallel \mathsf{A} \parallel \mathsf{X} \parallel \mathsf{B} \parallel \mathsf{H} \parallel \mathsf{X} \parallel \mathsf{H} \parallel \mathsf{B} \parallel \mathsf{Q} \parallel$<br>50 // IP Revision: 15<br>51<br>52 // The following must be inserted into your Verilog file for this<br>53 // core to be instantiated. Change the instance name and port connections<br>54   // (in parentheses) to your own signal names.<br>55<br>//----------- Begin Cut here for INSTANTIATION Template --- // INST_TAG<br>56<br>57 sult gen 0 your instance name (<br>.CLK(CLK), // input wire CLK<br>58 :<br>$A(A)$ . // input wire $[17:0]$ A<br>59<br>$.B(B),$ // input wire $[17:0]B$<br>60 :<br>// output wire [35 : 0] P<br>P(P)<br>61 .<br>$62:$ ):<br>63 // INST TAG END ----- End INSTANTIATION Template ---------<br>64<br>65! // You must compile the wrapper file mult gen 0. v when simulating | Read-only &    |
|                                                                                                    | 66 // the core, mult_gen_0. When compiling the wrapper file, be sure to<br>67   // reference the Verilog simulation library.<br>68<br>69                                                                                                    |                |
| <b>IP Sources</b> Libraries<br>Compile Order<br>Hierarchy                                                                                                    |                                                                                                    |                |

图 3.14 IP 核实例化模板文件

#### 3.仿真验证

将示例代码复制到 demo.v 文件中,并对其进行如下修改。

```
module demo( 
            ); 
            reg clk = 0;
            always #10 clk = \negclk;
            wire [3:0] a = 7; 
            wire [3:0] b = 8; 
            wire [7:0] p; 
            mult_gen_0 mul ( 
            .CLK(clk), // input wire CLK 
            .A(a), //input wire [3 : 0]A
            .B(b), // input wire [3 : 0]B.P(p) // output wire [7 : 0] P); 
            endmodule 
mult_gen_0 mul (<br>
.CLK(clk), //input wire CLK<br>
.A(a), //input wire [3 : 0]A<br>
.B(b), //input wire [3 : 0]B<br>
.P(p) //output wire [7 : 0] P<br>
);<br>
endmodule
    endmodule<br>
endmodule<br>
endmodule<br>
endmodule
```
其中,声明了无符号型的 4 位变量 a 和 b, 分别赋初值 7 和 8, 并作为乘数使用;无 符号型的 8 位变量 p, 用于保存计算结果。clk 是周期为 20ns 的时钟信号; mult gen 0 mul(...)语句实例化了 mult gen 0 类型的模块对象 mul, 并将 clk、a、b、 p 作为参数传入。

#### 五、实验结果

以 demo 为顶层模块, 启动行为仿真, 即可输出波形。设置 a、b、p 显示为无符 号十进制数(单击鼠标右键选择"Radix-Unsigned Decimal"选项)。如图 3.15 所示, 可以看到 a=7,b=8, 第一个时钟上升沿后  $p = a \times b = 56$ 。

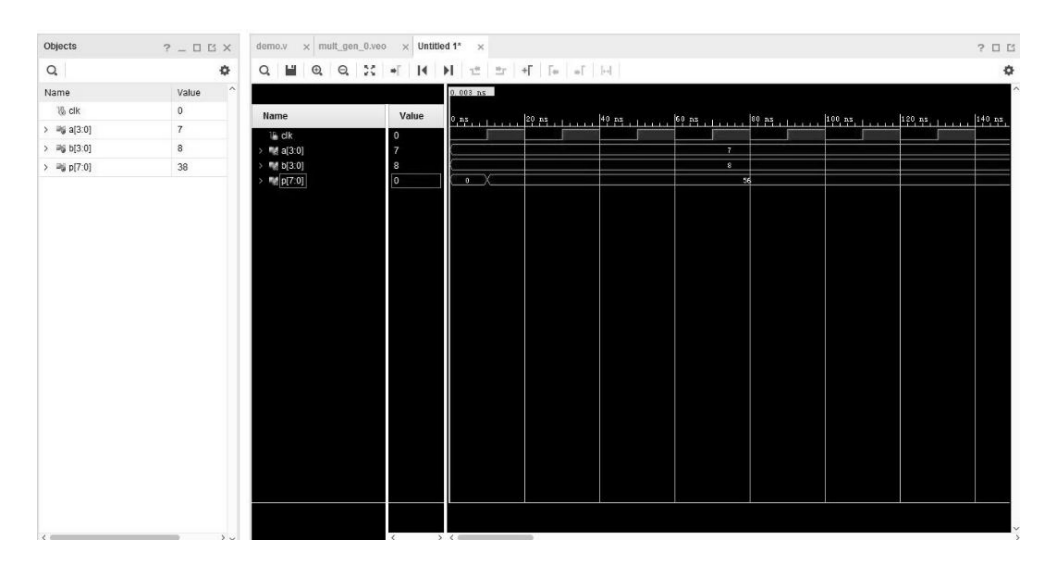

图 3.15 乘法器 IP 核仿真波形

# 实验十三:手机蓝牙通信实验

# 一、实验目的

- (1)熟悉 UART 串口的使用方法。
- (2)了解运用 Verilog HDL 语言开发蓝牙串口的方式。 ー、实验目的<br>--、实验目的<br>(1) 熟悉 UART 串口的使用方法。<br>(2) 了解运用 Verilog HDL 语言开发蓝牙串口的方式。

#### 二、实验内容

(1)通过 Verilog HDL 编程在实验板上设计蓝牙串口,令支持蓝牙 4.0 的手机与 实验板上的蓝牙模块建立连接,并且通过手机 App 发送命令,进而控制实验板上的 硬件外设。

(2)理解蓝牙串口控制程序的实现方法和使用方法。

#### 三、实验要求

本实验中,利用实验板上的蓝牙模块与外界支持蓝牙 4.0 标准的设备(如手机) 进行交互。该蓝牙模块默认配置为通过串口协议与 FPGA 进行通信,用户无须了解蓝 牙的相关协议与标准,只需按照 UART 串口通信协议来处理发送与接收数据即可。

## 四、实验步骤

蓝牙无线技术是使用范围最广的全球短距离无线标准之一。本实验以 TI 公司 BLE-CC41-A 蓝牙 4.0 模块为例,该模块具有 256KB 配置空间,遵循蓝牙 BLE 4.0 标 准。BLE-CC41-A 蓝牙 4.0 模块电路图如图 3.16 所示。

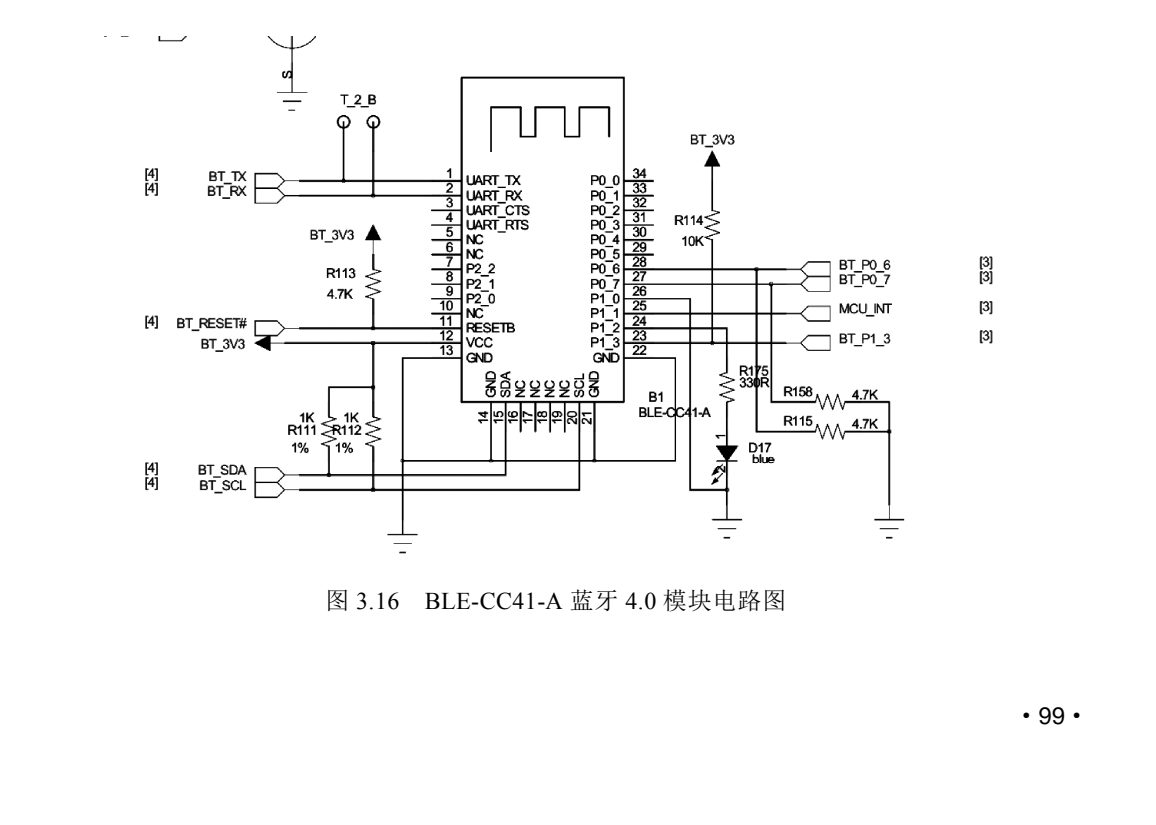

图 3.16 BLE-CC41-A 蓝牙 4.0 模块电路图

编写 uart top 模块的程序,该模块提供了顶层接口,包括对外数据通路 rx 和 tx、蓝牙配置部分及外部时钟输入。

(1)顶层文件的程序如下。

```
module uart_top( 
               output txd, 
               input rxd, 
               input clk, 
               output bt_pw_on, 
               output bt_master_slave, 
               output bt_sw_hw, 
               output bt_rst_n, 
               output bt_sw, 
               input [5:0] sw_pin 
               ); 
              wire clk 9600:
               wire receive_ack; 
               wire [7:0] data; 
               uart_tx uart_tx( 
               .clk(clk_9600), 
               .txd(txd), 
               //.rst(1), 
               .data_o(data), 
               .receive_ack(receive_ack) 
               ); 
               uart_rx uart_rx( 
               .clk(clk_9600), 
               .rxd(rxd), 
               .data_i(data), 
               .receive_ack(receive_ack) 
               ); 
               clk_div clk_div( 
               .clk(clk), 
               .clk_out(clk_9600) 
               ); 
               assign bt_master_slave = sw_pin[0]; 
              assign bt_{sw_hw} = sw_{pin[1];}assign bt\_rst\_n = sw\_pin[2];);<br>clk_div clk_div(<br>.clk_clk),<br>.clk_out(clk_9600)<br>);<br>assign bt_master_slave = sw_pin[0];<br>assign bt_sw_hw = sw_pin[1];<br>assign bt_rst_n = sw_pin[2];
    assign bt_rst_n = sw\_pin[2];<br>100 ·
```

```
assign bt sw = sw pin[3]:
 assign bt_pw_0n = sw_pin[4];endmodule
```
(2)串口发送模块的程序如下。

```
module uart_tx( 
              input [7:0]data_o, 
              output reg txd, 
              input clk, 
              //input rst, 
              input receive_ack 
              ); 
              //串口发送状态机分为 4 个状态:等待、发送起始位、发送数据、发送完成
              localparam IDLE = 0,
                         SEND_START = 1, 
                         SEND_DATA = 2, 
                        SEND = 3;
               reg [3:0] cur_st,nxt_st; 
              reg [4:0] count; 
              reg [7:0] data_o_tmp; 
              always @(posedge clk) 
                  begin 
                  cur_st \leq nxt_st; end 
              always @(*) 
                  begin 
                    nxt_st = cur_st; case(cur_st) 
                       IDLE: if(receive_ack) nxt_st = SEND_START; 
                       SEND_START: nxt_st = SEND_DATA; 
                       SEND_DATA: if(count == 7) nxt_st = SEND_END; 
                        SEND_END: if(receive_ack) nxt_st = SEND_START; 
                       default: nxt_st = IDLE; 
                     endcase 
                  end 
                 always @(posedge clk) 
SEND_START: nxt_st = SEND_DATA;<br>
SEND_DATA: if(count == 7) nxt_st = SEND_END;<br>
SEND_END: if(receive_ack) nxt_st = SEND_START;<br>
default: nxt_st = IDLE;<br>
endcase<br>
end<br>
always @(posedge clk)
    always @(posedge clk)<br>
and the control of the control of the control of the control of the control of the control of the control of<br>
denoted by the control of the control of the control of the control of the control of the
```

```
 begin 
    if(cur st == SEND DATA)count \le count + 1;
     else if(cur_st == IDLE|cur_st== SEND_END) 
        count \leq 0;
   end 
  always @(posedge clk) 
   begin 
     if(cur_st == SEND_START) 
         data_o_tmp <= data_o; 
     else if(cur_st == SEND_DATA) 
        data_o_{ump}[6:0] \leq data_o_{temp}[7:1]; end 
always @(posedge clk) 
    begin 
      if(cur_st == SEND_START) 
        txd \leq 0;
       else if(cur_st == SEND_DATA) 
        txd \leq data_o_{tmp[0]}; else if(cur_st == SEND_END) 
        txd \leq 1;
    end
```

```
endmodule
```
(3)串口接收模块的程序如下。

```
module uart_rx( 
               input rxd, 
               input clk, 
               output receive_ack, 
               output reg[7:0]data_i 
               ); 
               //串口接收状态机分为 3 个状态:等待、接收、接收完成
              localparam IDLE = 0,
                     RECEIVE = 1,
                     RECEIVE_END = 2;
input clk,<br>output receive_ack,<br>output reg[7:0]data_i<br>);<br>//串口接收状态机分为 3 个状态: 等待、接收、接收完成<br>localparam IDLE = 0,<br>RECEIVE = 1,<br>RECEIVE = 1,<br>RECEIVE _END = 2;
    RECEIVE_END = 2;<br>RECEIVE_END = 2;
```

```
 reg [3:0] cur_st,nxt_st; 
               reg [4:0] count; 
               reg [7:0] data_o_tmp; 
               always @(posedge clk) 
                 begin 
                  cur_st \leq nxt_st; end 
               always @(*) 
                 begin 
                  nxt_st = cur_st; case(cur_st) 
                     IDLE: if(!rxd) nxt_st = RECEIVE; 
                     RECEIVE: if(count == 7) nxt_st = RECEIVE_END; 
                     RECEIVE_END: nxt_st = IDLE; 
                      default: nxt_st = IDLE; 
                   endcase 
                 end 
               always @(posedge clk) 
                 begin 
                   if(cur_st == RECEIVE) 
                      count \le count + 1;
                   else if(cur_st == IDLE|cur_st== RECEIVE_END) 
                      count \leq 0;
                 end 
               always @(posedge clk) 
                 begin 
                   if(cur_st == RECEIVE) 
                       begin 
                        data_i[6:0] \leq data_i[7:1];data_i[7] \leq rxd; end 
                 end 
               assign receive_ack = (cur_st== RECEIVE_END)?1:0; //接收完成时,回复信号
            endmodule 
begin<br>data_i[6:0] <= data_i[7:1];<br>data_i[7] <= rxd;<br>end<br>end<br>assign receive_ack = (cur_st== RECEIVE_END)?1:0; //接收完成时,回复信号<br>endmodule
    endmodule<br>
endmodule<br>
endmodule<br>
endmodule
```
(4)时钟分频程序如下。

```
module clk_div( 
   input clk, 
   output reg clk_out 
   ); 
localparam Baud_Rate=9600; 
localparam div_num='d100000000/Baud_Rate; 
reg [15:0] num; 
always @ (posedge clk) 
 begin 
  if(num == div_name) begin 
      num<=0; 
      clk_out<=1; 
     end 
   else 
    begin 
    num<=num+1; 
     clk_out<=0; 
    end 
  end
```
endmodule

# 五、实验结果

(1)编译编写好的程序,编译通过后,分配引脚,然后再次编译相关程序,生成 下载文件。

(2)将程序下载到实验板上,连接实验板上的蓝牙串口,根据蓝牙芯片型号设置 其模式。本实验中,蓝牙配置部分的 sw\_pin[0]、sw\_pin[1]为低电平, sw\_pin[2]、 sw\_pin[3]、sw\_pin[4]为高电平。连接蓝牙串口后,可以看到发送数据的回环结果。 下致文件。<br>(2) 将程序下载到实验板上,连接实验板上的蓝牙串口,根据蓝牙芯片型号设置<br>其模式。本实验中,蓝牙配置部分的 sw\_pin[0]、sw\_pin[1]为低电平,sw\_pin[2]、<br>sw\_pin[3]、sw\_pin[4]为高电平。连接蓝牙串口后,可以看到发送数据的回环结果。